Data#3 Microsoft Account Safety (Presented by Scott Gosling)

# **Agenda**

- Help you to understand end user security best practice for Microsoft products
	- Primarily Windows Operating Systems
	- Get you to feel more comfortable with your son's (or daughter's) usage
- Cover off Family Accounts
- Connect to other resources to support your parenting

### **ThinkuKnow**

*Restricting access can be extremely helpful to ensure your child is not exposed to inappropriate content, however keeping open lines of communication with your children around responsible internet usage is essential*

# **Windows Security**

Windows 10 comes with Windows Defender built in

- Only covers Windows (not your other devices)
- Backup isn't integrated (there is an inbuilt tool)

#### What's included

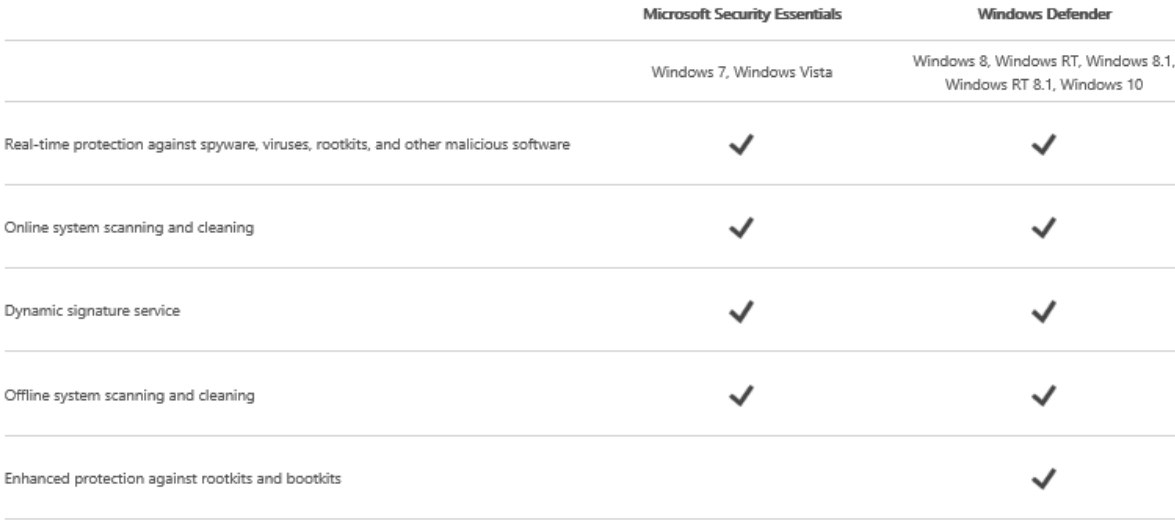

Windows Defender for Windows 8, Windows RT, Windows 8.1, Windows RT 8.1, and Windows 10 provides built-in protection against malware. You can't use Microsoft Security Essentials, but you don't need to-Windows Defender is already included and ready to go. But if you're looking to protect a PC with an older version of Windows, you can use Microsoft Security Essentials to help guard against viruses, spyware, and other malicious software. It provides free\* real-time protection for your home or small business PCs.

Note: Windows Defender is also available in earlier versions of Windows. However, in earlier versions Windows Defender only provides protection against spyware. In the last versions of Windows, Windows Defender provides full malware protection for your PC. Malware consists of viruses, spyware, and other potentially unwanted software.

### **Setting Up Child Accounts**

### Go to account.microsoft.com/family and setup child accounts

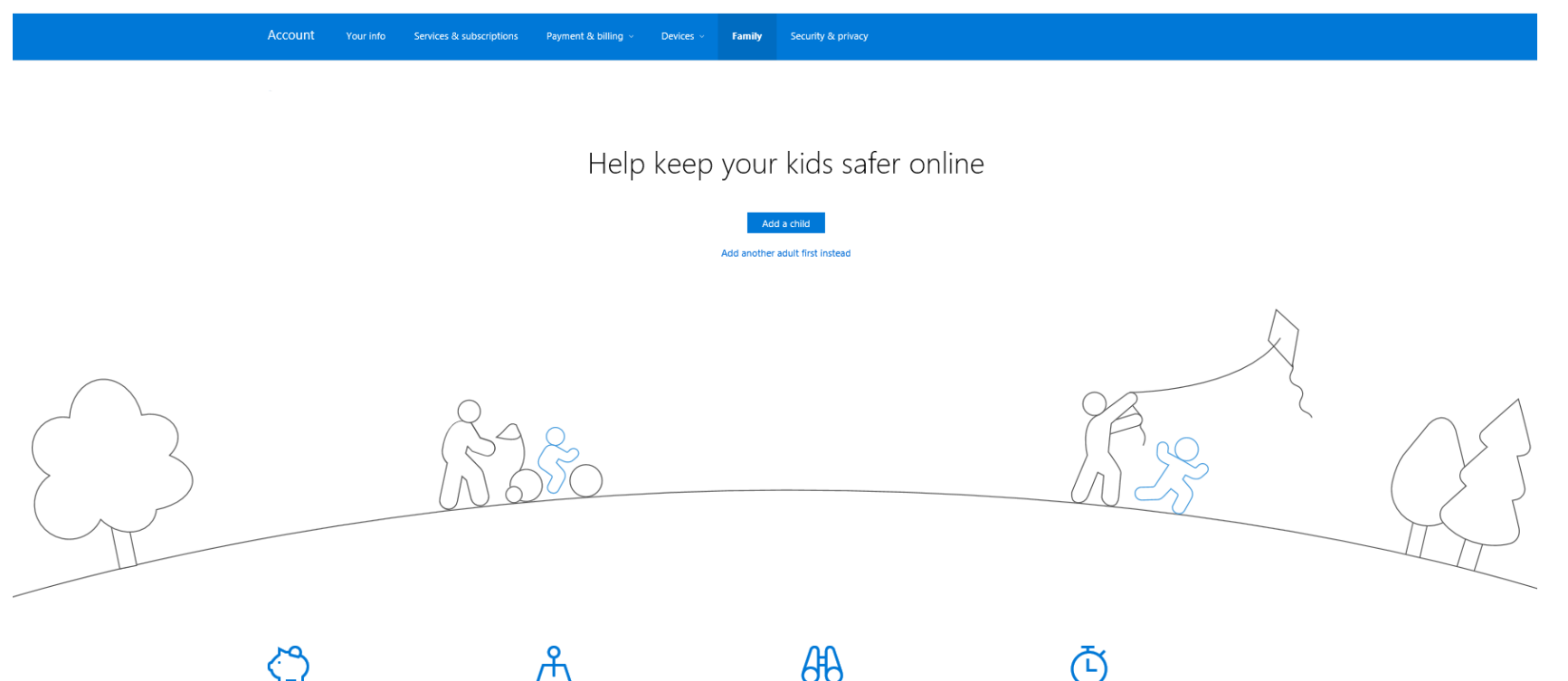

#### Shopping that stays inside smart limits

Kids can get what they want with the money vou add to their Microsoft accounts. They won't need your credit card, and we won't let them buy stuff that's too old for them.

Find your kids on a map

their kids are OK.

No more "where are you?" when kids have their Windows phones turned on. Adults in the family can use their phones to make sure A window into their digital life

Activity reports let you check in on kids' online activity. If you need to, you can block specific apps, games, or websites.

Set good screen time habits

Together, you can talk about good habits and set limits on how much time they can spend with their screens.

# **First Step – Login as You**

- Important as this will be the management account
- Relies on a Microsoft account

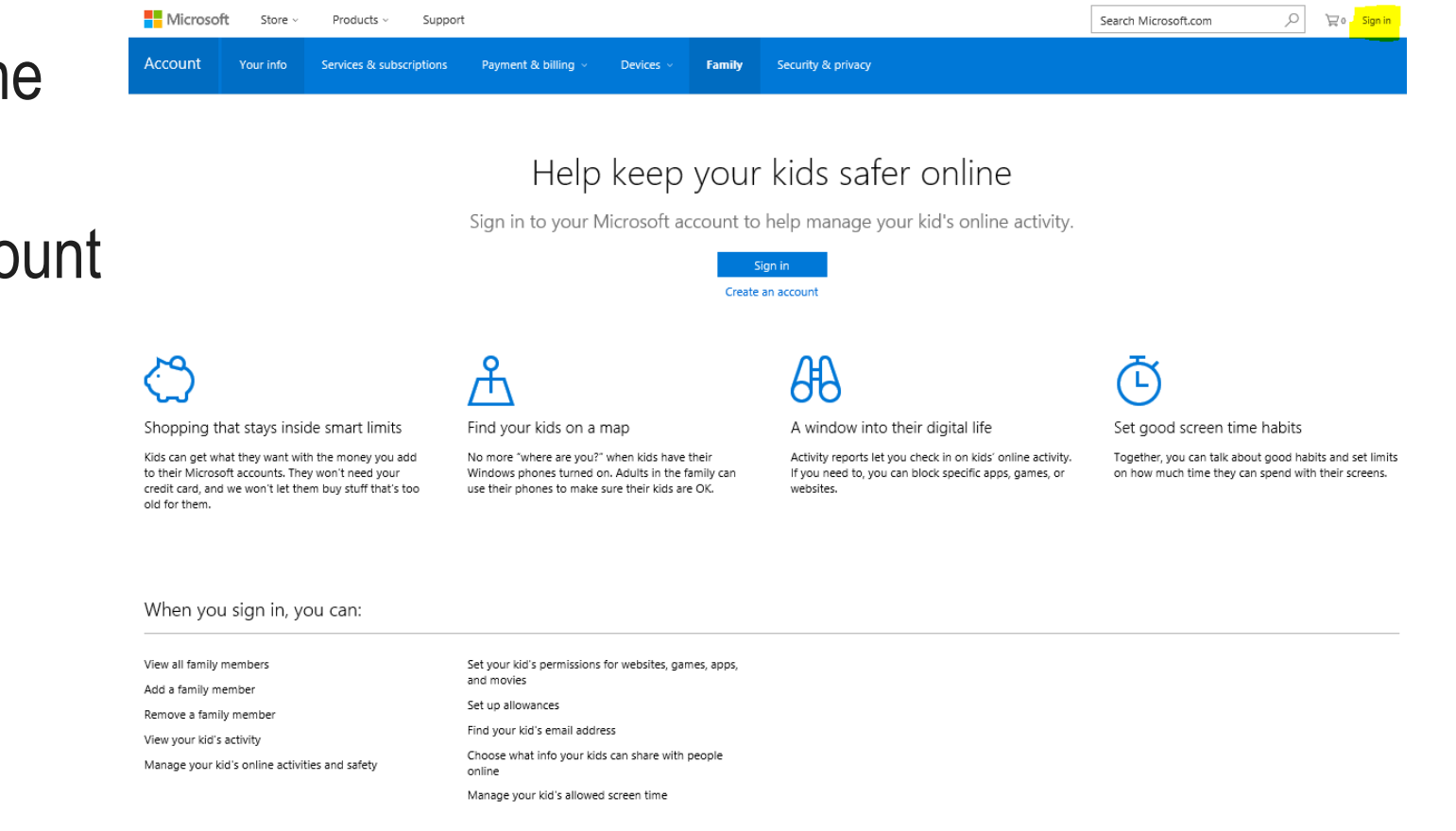

### **Don't have a Microsoft Account?**

- Best way is to link your primary email account that *you* use to a Microsoft account
- To do that, on the login screen, click Sign up now (highlighted)

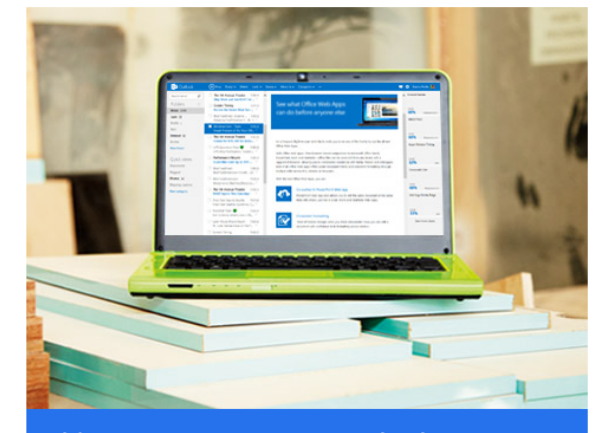

Your account, our priority Adding security information helps protect your account

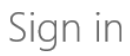

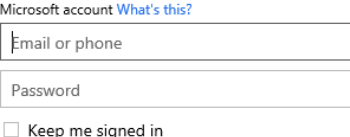

Sign in

Can't access your account? Sign in with a single-use code

Don't have a Microsoft account? Sign up now

# **Creating a Microsoft Account**

- Your User name is your email address
- Then put in a password
- Mobile number is important
- Microsoft use this to send you validation codes for important account tasks
- Alternative email address should be your spouse or second email address

You can use any email address as the user name for your new Microsoft account, including addresses from Outlook.com, Yahoo! or Gmail. If you already sign in to a Windows PC, tablet, or phone. Xbox Live, Outlook.com, or OneDrive, use that account to sign in.

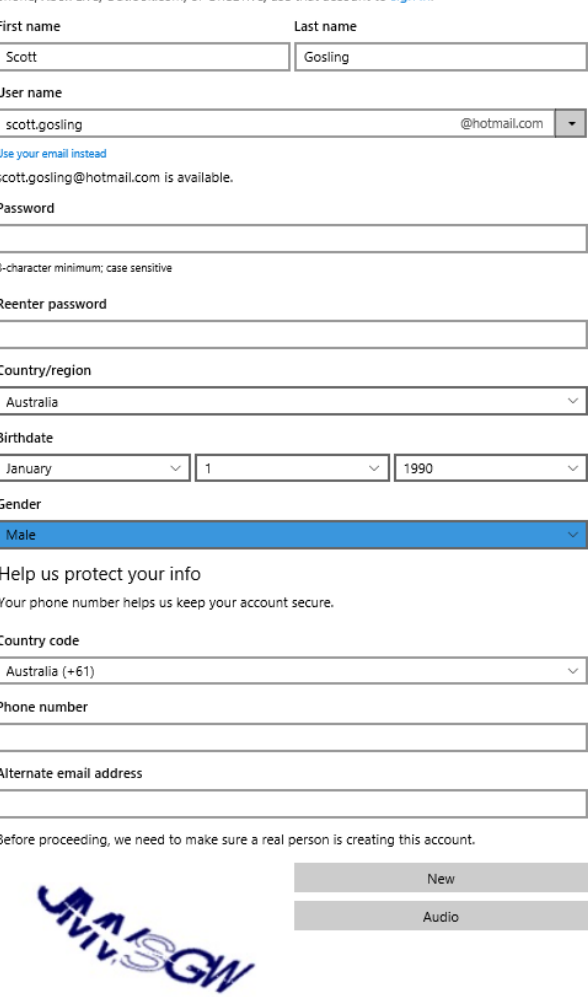

Enter the characters you see

# **Adding a Child**

Enter your child's email address It can be their VNC or other email address, whichever they will use online

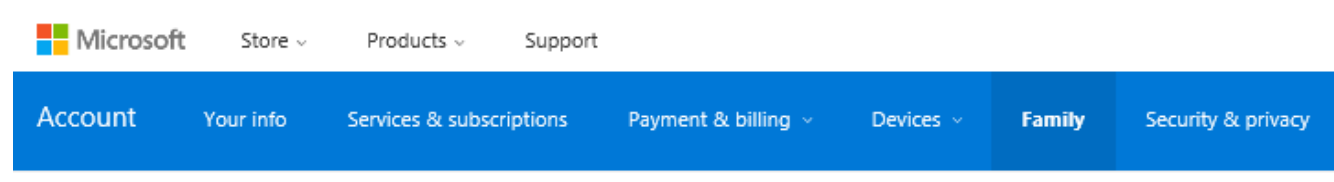

#### Add a child

When the child accepts your invitation, the adults in the family can

- . Give them money so they can shop in Windows and Xbox stores without a credit card.
- . See activity reports about what they do on their devices, including buying apps and searching the web.
- · Set age limits for rated content like apps, games, videos, movies and TV.
- · Set time limits for how long they can use devices.
- · Find them on a map, when they have Windows 10 mobile phones.

#### If your child has an email address, use it to invite them to the family.

email.address@domain.com.au

Create a new email address for your child

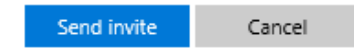

To add a child on Windows 7 and Windows 8, set up Family Safety on those devices. Learn more

### **What Does the Child See?**

- This is the email that is received by the child
- I have the password to their email accounts, so I accepted for them

Microsoft Family This message is from a trusted sender. Microsoft Scott would like you to join their family as a child. When you accept, the adults in your family can help you stay safe online while still giving you the freedom to explore and do things on your own. **Accept Invitation** This invitation will expire in 14 days To learn more, visit http://account.microsoft.com/family Microsoft respects your privacy. To learn more, read our privacy and cookies statement.

Microsoft Corporation One Microsoft Way Redmond, WA. 98052 USA

Scott invited you to join their family

## **Recent Activity Dashboard**

Accou

Apps,

- This is the view you see of what your child is up to
- You can see
	- Websites
	- Applications & Games used
	- How much Screen Time

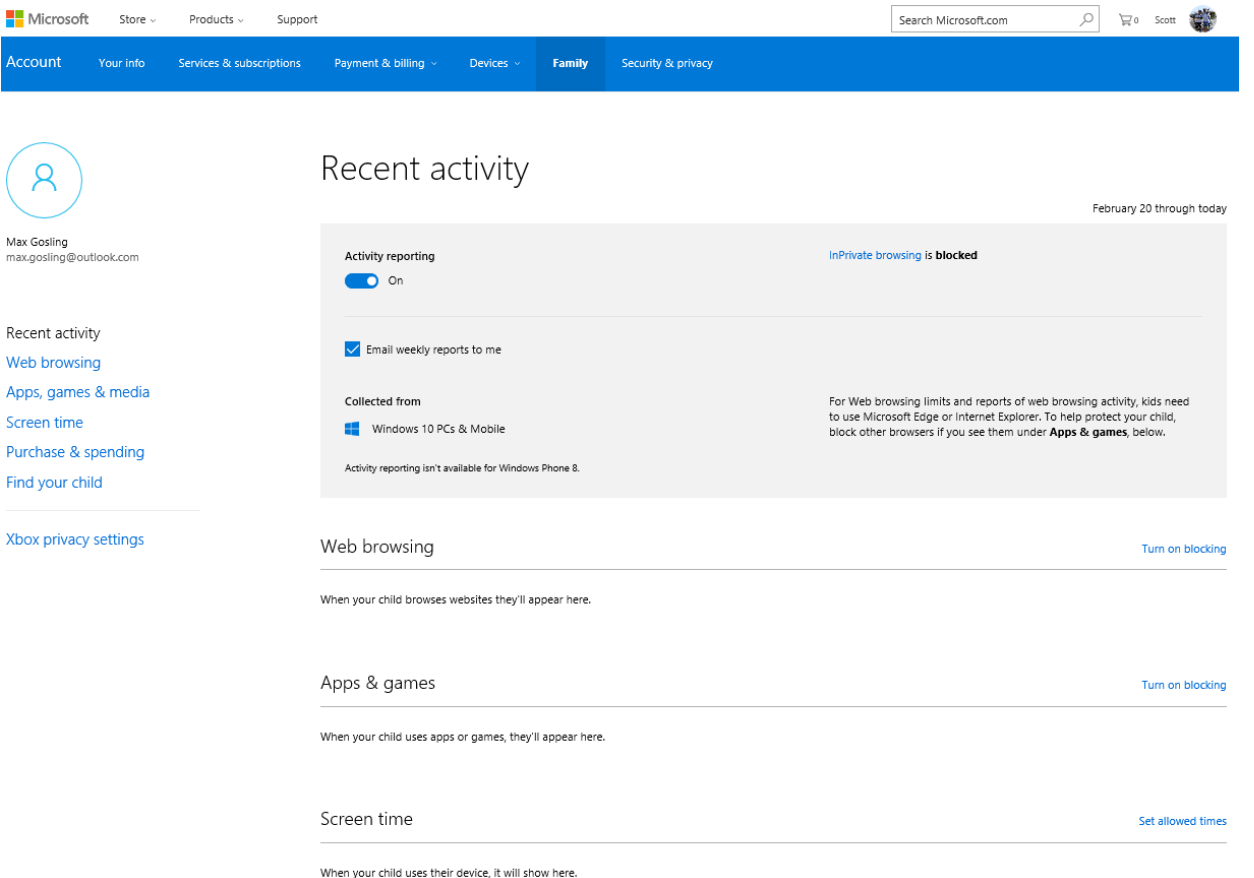

# **Web Browsing – Blocking/Allowing Sites**

- You can either just allow, or you can selectively block based on website name
- There is also third-party website filtering solutions that can filter on whitelists and blacklists

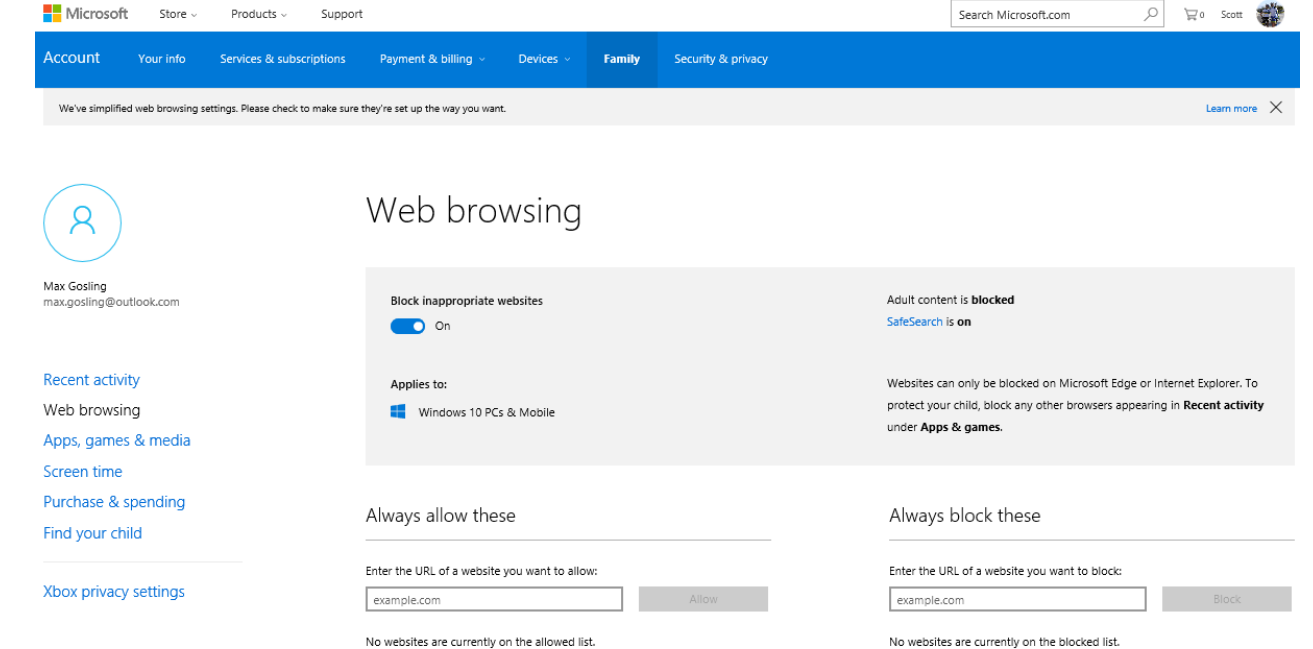

# **Setting Appropriate Screen Time**

- You can set a schedule of what times the computer can be used by your child
- You can set screen time limits per day
- And block access on full days
- Note this is limited to screen time on Windows devices – doesn't apply to iPads

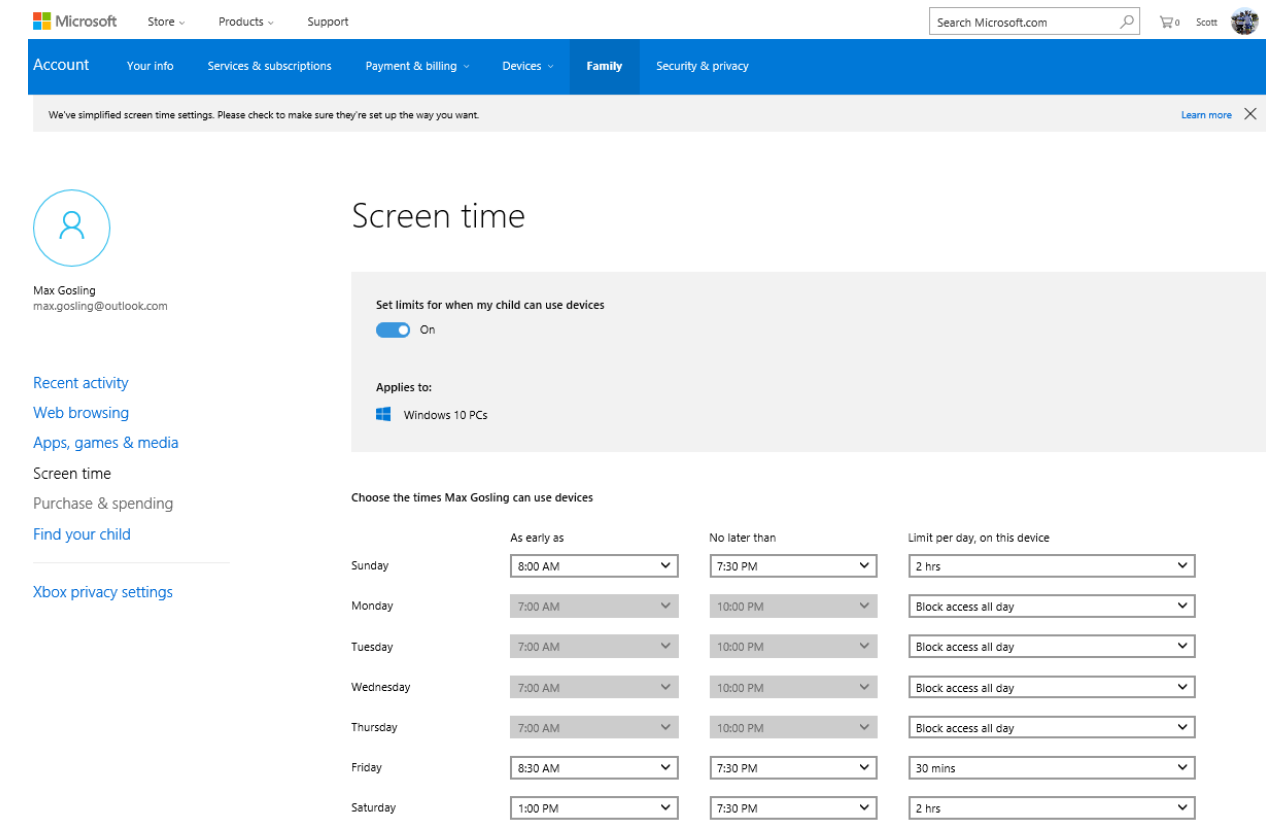

# **Setting Spending Limits**

- Again, only applies to Microsoft store purchases on phone of device
- This limit doesn't apply to the Apple store
- Refer resources slide for how to setup with iTunes

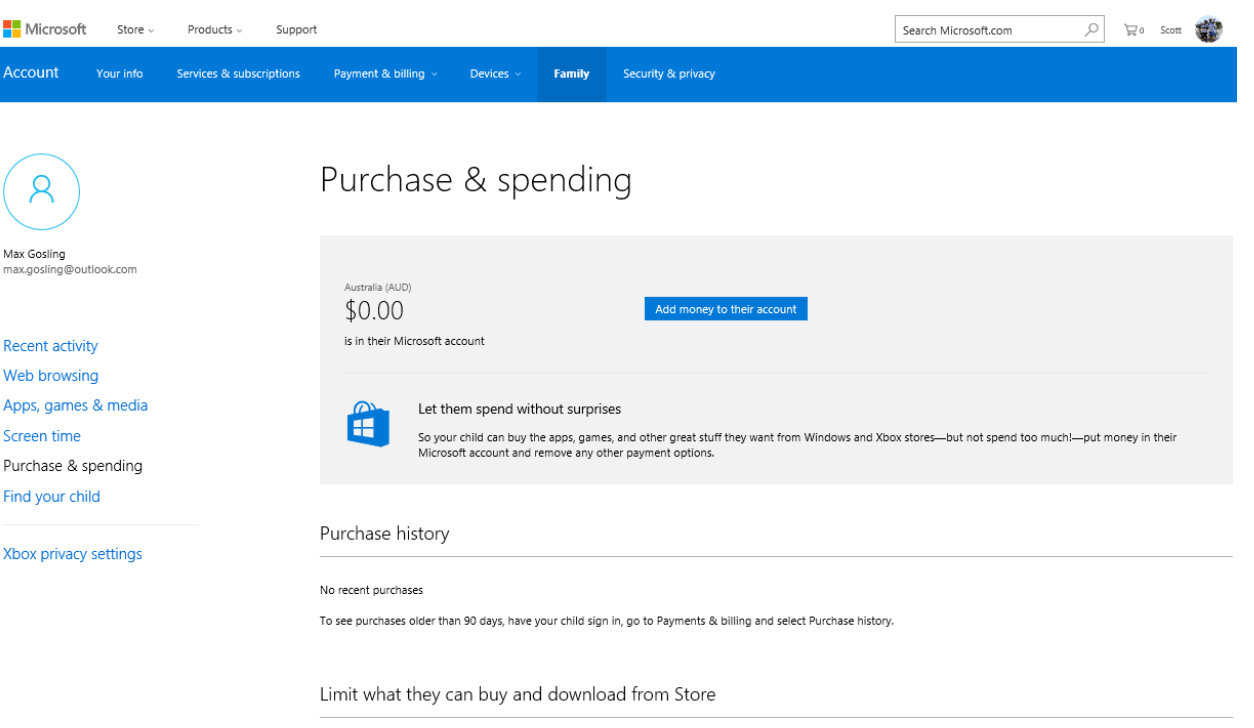

On Windows Phone 8, they can get these types of apps and game

Free and paid

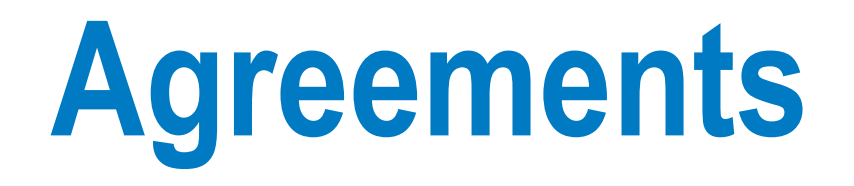

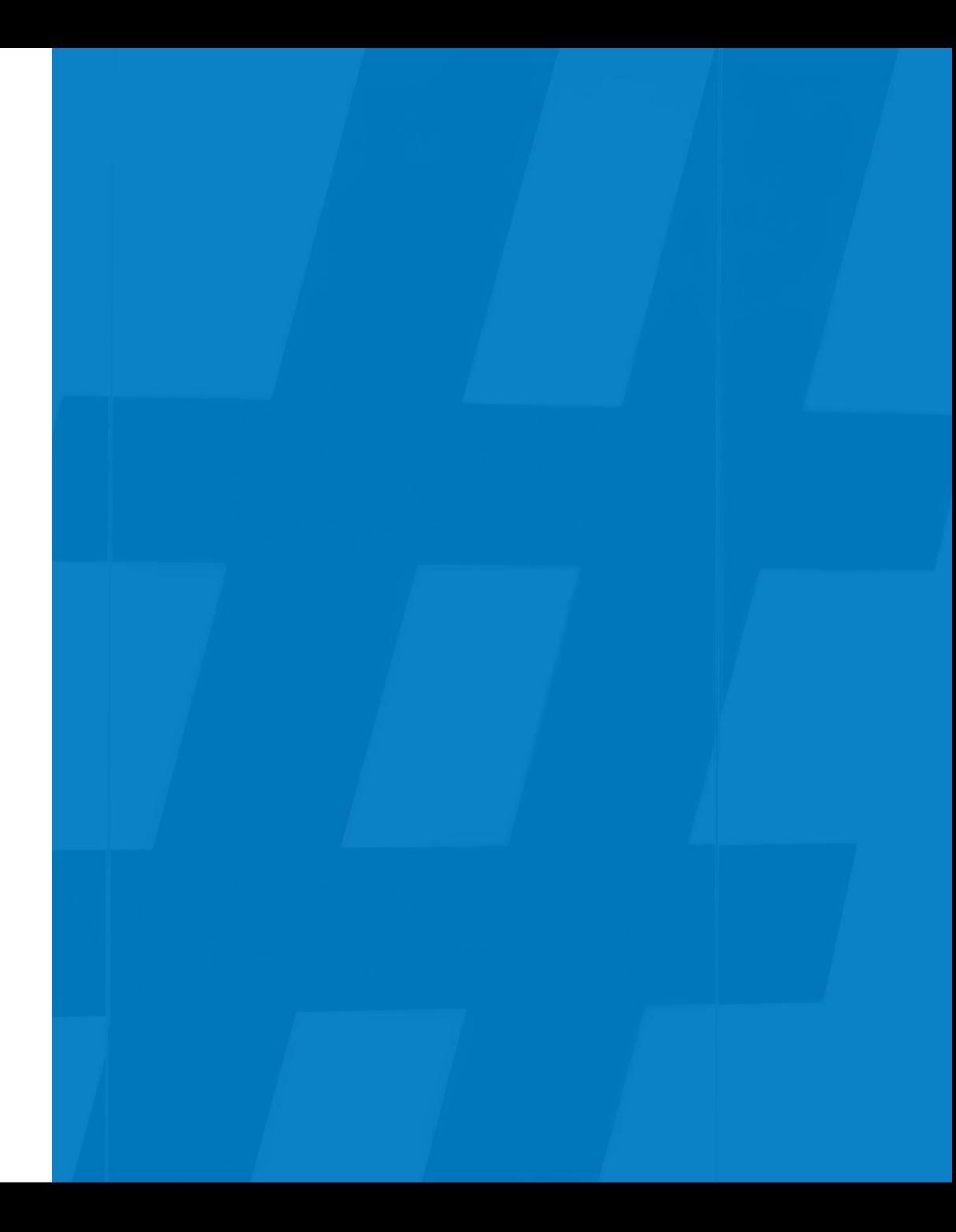

### **Welcome to OurPact**

By giving parents the power to set individual device schedules, OurPact encourages children to listen. And that gives you a chance to work out agreements, help them form responsible habits and talk about the issues relatin

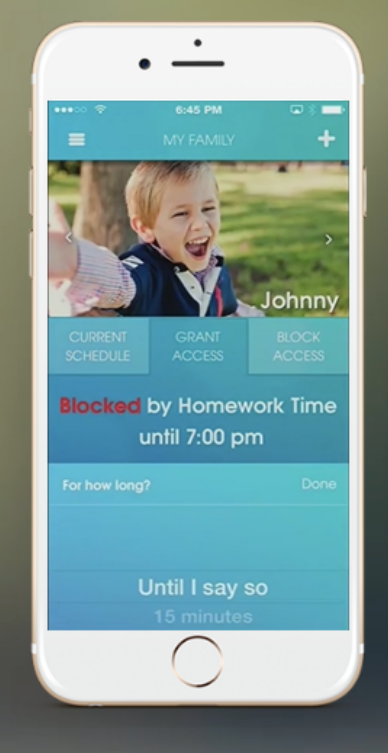

#### **INTERNET BLOCKING**

There are times when you need to either block or allow access at a moment's notice. Our at-a-touch blocking and permission feature enables flexibility with our scheduling function.

#### **APPLICATION BLOCKING**

We've gone where parenting apps have never gone before, removing the distractions of social media and games from your children's devices according to your preset schedules.

#### **TEAM OF EXPERTS**

Backed by industry professionals, leaders in child development and a team of awesome engineers, we're here for your family.

#### **ONE APP. ONE FAMILY**

Manage all your children under one simple app. We've created a unique family dashboard that gives you full access to each individual child or device.

#### **SET IT & FORGET IT**

Schedule your child's device use according to their daily routine. Schedule

#### A NEW WAY TO PARENT

We've built a powerful tool that removes barriers to parents direct involvement in their children's technology use. Welcome to the world of smart parenting.

### **Resources**

- XBOX Online Safety https://account.xbox.com/en-au/Settings
- Enhanced Security http://au.norton.com/norton-securityantivirus?om\_sem\_cid=hho\_sem\_ic:au:bng:en:b|kw0000073694|3196720770| c&country=AU
- Online safety http://www.thinkuknow.org.au/site/resources (parental control guides)
- Ourpact http://ourpact.com/